# ПАЙДАЛАНУШЫ НҰСҚАУЛЫҒЫ

ASRock B550 Taichi аналық платасы

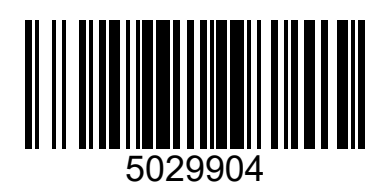

# **1. Кіріспе**

ASRock компаниясының тұрақты қатаң сапа бақылауымен шығарылатын сенімді ASRock B550 Taichi аналық платасын сатып алғаныңыз үшін рахмет. Бұл аналық плата керемет өнімділікті қамтамасыз етеді және ASRock компаниясының сапа мен ұзақ мерзімділікке деген ұмтылысына сәйкес жасалған.

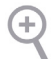

*Аналық платаның техникалық сипаттамаларына және BIOS бағдарламалық құралының жаңартуларына байланысты осы нұсқаулықтың мазмұны ескертусіз өзгертілуі мүмкін. Осы нұсқаулықтың мазмұны өзгерсе, жаңартылған нұсқа алдын ала ескертусіз ASRock веб-сайтында қолжетімді болады. Егер сізге аналық платаға қатысты техникалық қолдау қажет болса, веб-сайтқа кіріп, пайдаланып жатқан аналық плата үлгісі туралы ақпаратты іздеңіз. Сондай-ақ ASRock веб-сайтында қолдау көрсетілетін VGA карталары мен процессорларының ең соңғы тізімін білуге болады. ASRock веб-сайты http://www.asrock.com.*

### 1.1 Жеткізу көлемі

- ASRock B550 Taichi аналық платасы (ATX пішін факторы)
- ASRock B550 Taichi жылдам орнату нұсқаулығы
- ASRock B550 Taichi тақтасына арналған бағдарламалық құрал ықшам дискісі
- 4 сериялық ATA (SATA) деректер кабелі (бөлек сатылады)
- 1 x ASRock 2,4/5 ГГц WiFi антеннасы (бөлек сатылады)
- 1 ASRock бұрағыш (міндетті емес)
- M.2 ұясына арналған 2 бұранда (бөлек сатып алынады)
- 2 x M.2 ұялы тіреуіш (бөлек сатылады)

# 1.2 Техникалық сипаттамалар

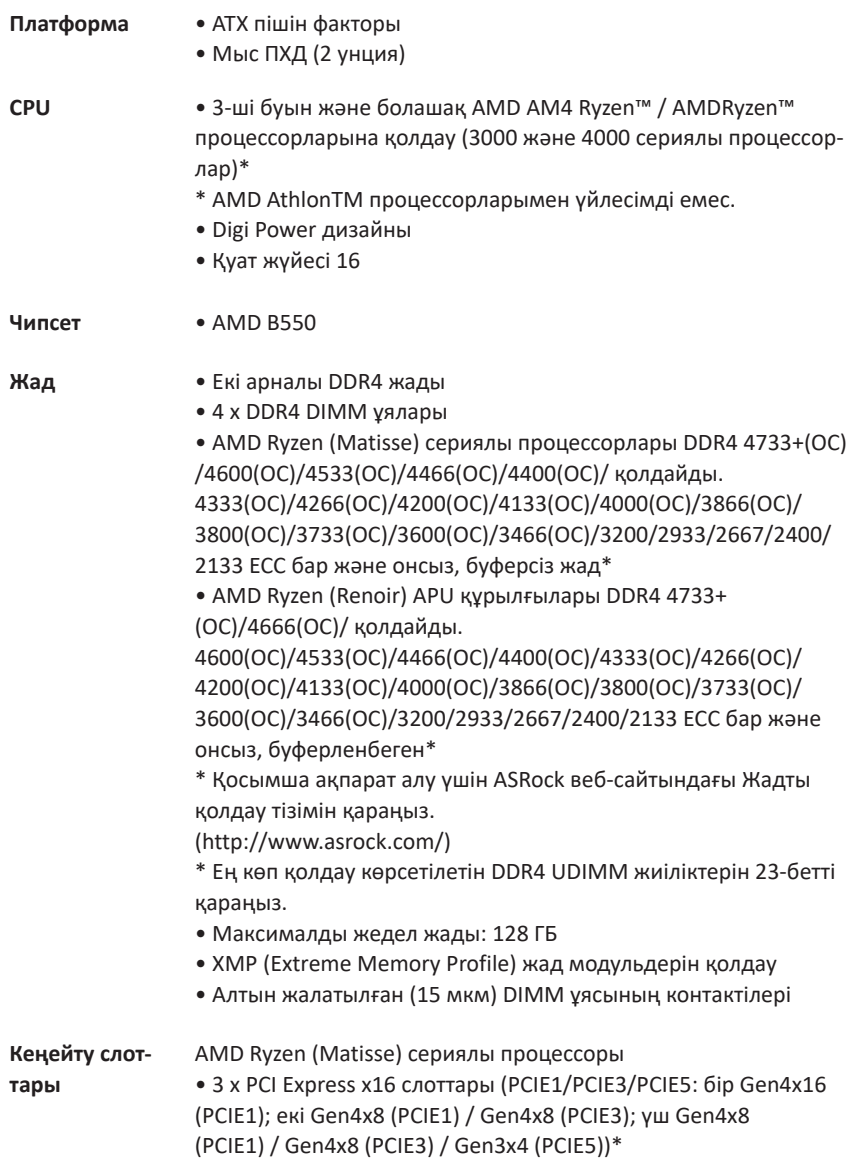

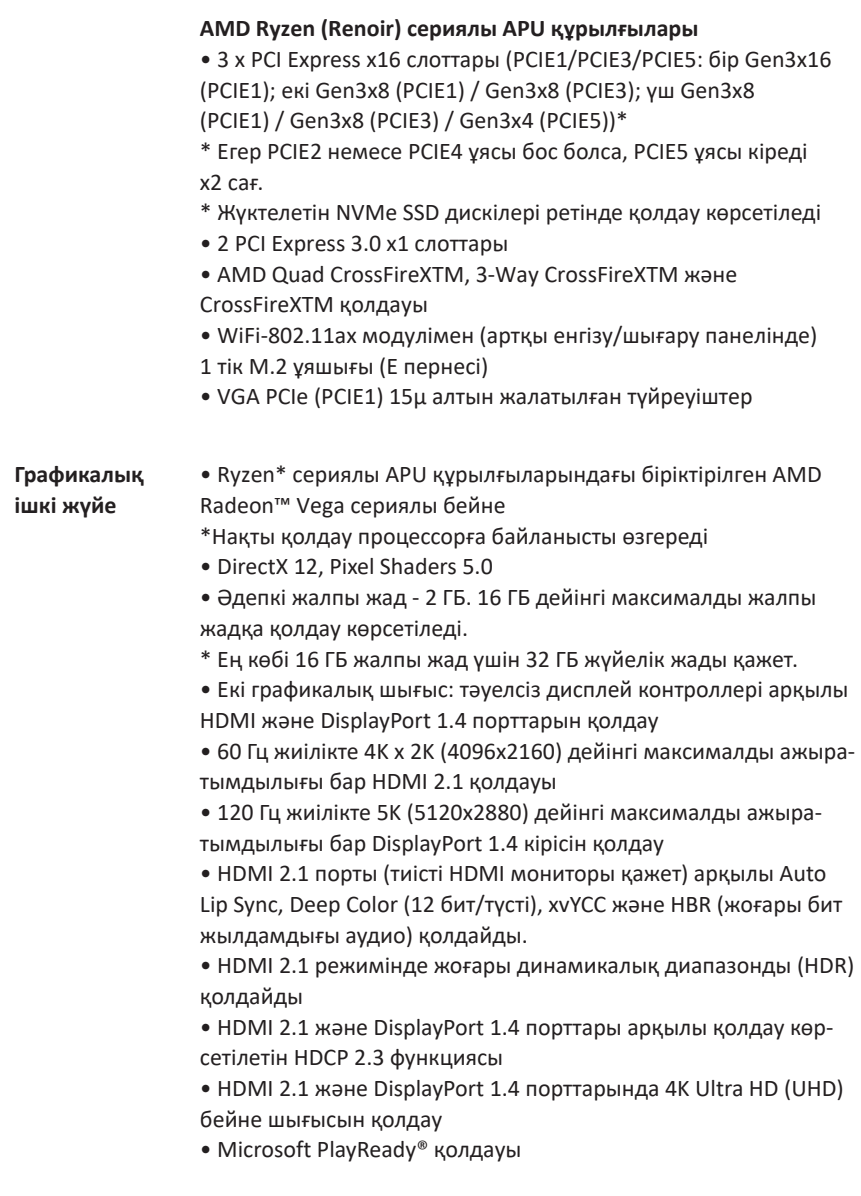

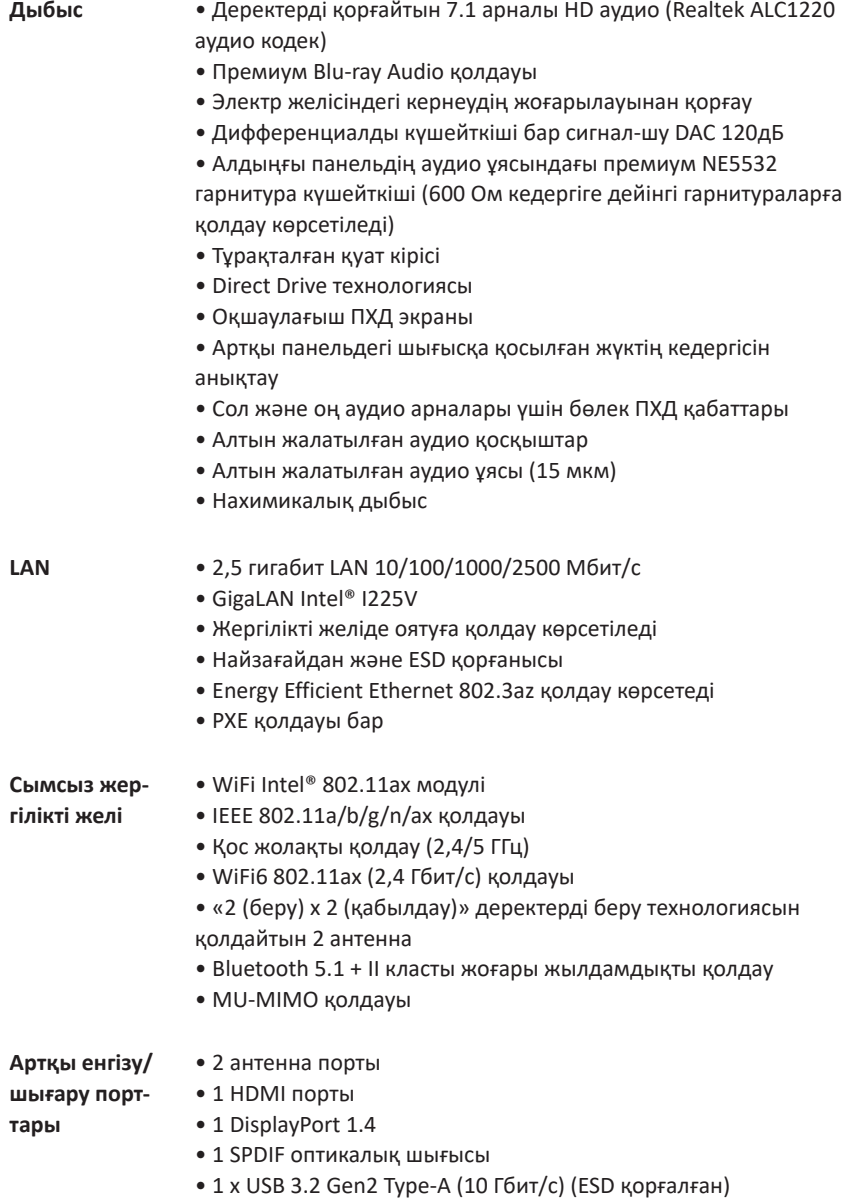

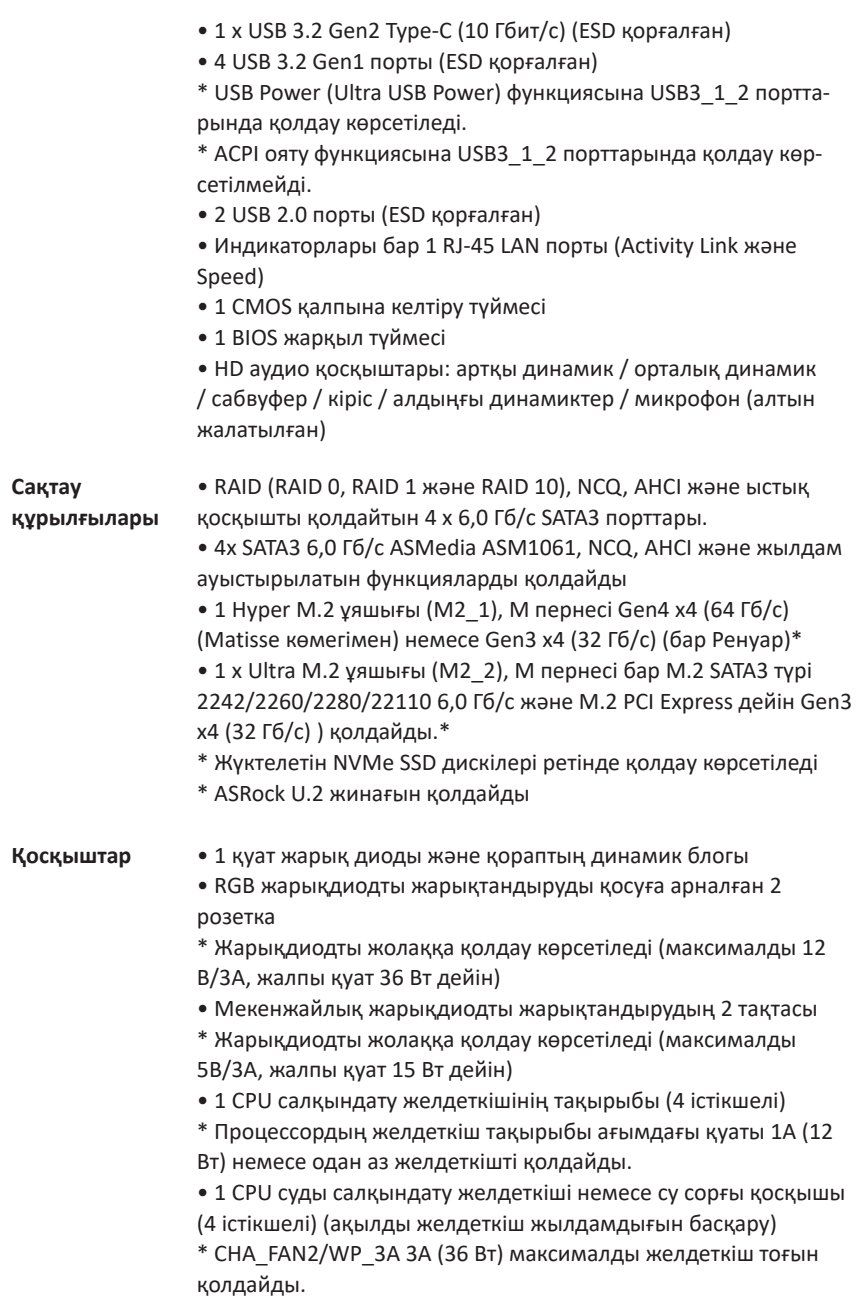

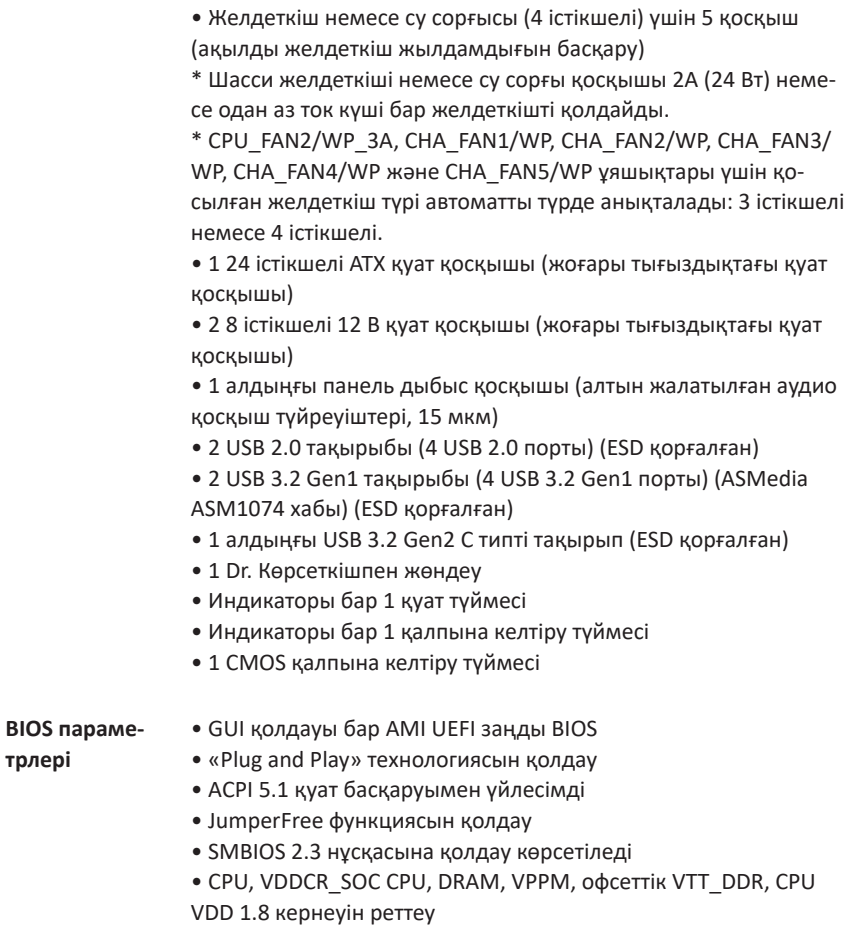

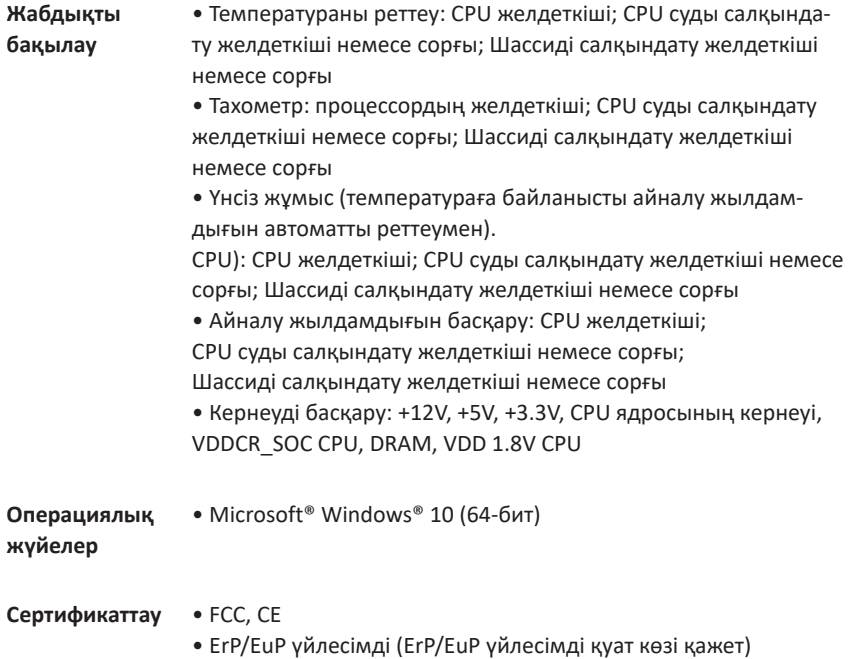

*\* Өнім туралы қосымша ақпарат алу үшін мына веб-сайтқа кіріңіз: http://www.asrock.com*

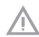

*Процессордың үдеткіші, соның ішінде BIOS параметрлерін өзгерту, Untied Overclocking технологиясын қолдану және үдеткіш тәуелсіз өндірушілердің құралдарын қолдану белгілі бір қауіп-қатермен байланысты екенін есте ұстаған жөн. Процессордың үдеуі төмендеуі мүмкін жүйенің тұрақтылығы немесе оның компоненттері мен құрылғыларына зақым келтіруі мүмкін. Процессордың үдеуін пайдаланушы өз тәуекеліне және өз есебінен жүзеге асырады. Біз процессордың салдарынан болуы мүмкін зиян үшін жауап бермейміз.*

# 1.3 Секіргіштерді орнату

Секіргіш параметрлері суретте көрсетілген. Контактілерге секіргіш қалпақ орнатылғанда, секіргіш «жабық» болады. Егер секіргіш қақпақ контактілерге орнатылмаса, секіргіш «ашық».

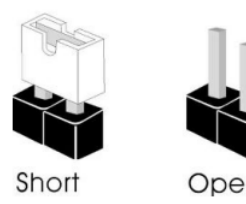

CMOS қалпына келтіру секіргіші (CLRMOS1) (1, № 23 бетті қараңыз) 2 істікшелі секіргіш

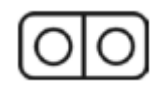

Жабық: CMOS параметрлерін өшіріңіз Ашық: әдепкі

CLRCMOS1 CMOS деректерін тазалау үшін пайдаланылады. CMOS жадында жүйе құпия сөзі, күн, уақыт және жүйені орнату параметрлері сияқты жүйені орнату ақпараты бар. Жүйе параметрлерін қалпына келтіру және әдепкіге қайтару үшін компьютерді өшіріп, ашаны розеткадан шығарыңыз, одан кейін CLRCMOS1 контактілерін секіргіш қақпақпен 3 секундқа қысқартыңыз. CMOS параметрлерін қалпына келтіргеннен кейін, секіргіш қақпағын алуды ұмытпаңыз. BIOS жаңартуынан кейін бірден CMOS параметрлерін қалпына келтіру қажет болса, CMOS параметрлерін қалпына келтірмес бұрын алдымен жүйені қайта іске қосыңыз, содан кейін компьютерді өшіріңіз.

*CMOS қалпына келтіру түймешігінің мақсаты CMOS секіргішін қалпына келтіру мақсатына ұқсас.*

### 1.4 Аналық платада орналасқан төсемдер мен қосқыштар

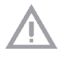

*Аналық платадағы үстіңгі деректемелер мен қосқыштар секіргіш ЕМЕС. Осы тақырыптар мен қосқыштарға секіргіш қақпақтарды ОРНАТУҒА БОЛМАЙДЫ. Бұл тақырыптар мен қосқыштарға секіргіш қақпақтарды орнату аналық платаға тұрақты зақым келтіруі мүмкін.*

Жүйелік панель блогы (9 істікшелі, PANEL1) (1, № 20 бетті қараңыз)

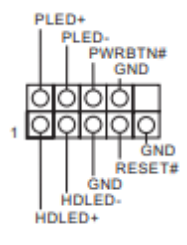

Корпустағы қуат түймесін қосыңыз,төмендегі түйреуіш тағайындауларына сәйкес осы блокқа қалпына келтіру түймешігін және жүйе күйінің индикаторын таңдаңыз. Кабельдерді қоспас бұрын оң және теріс терминалдарды анықтаңыз.

#### *PWRBTN (қуат түймесі):*

*Корпустың алдыңғы панелінде орналасқан қуат түймесін қосу. Қуат түймешігін пайдаланып жүйені қалай өшіргіңіз келетінін орнатуға болады.*

#### *RESET (қалпына келтіру түймесі):*

*Корпустың алдыңғы панелінде орналасқан жүйені қалпына келтіру түймесін қосу. Компьютер қатып қалса және қалыпты түрде іске қосылмаса, қайта іске қосу үшін қайта іске қосу түймесін басыңыз.*

#### *PLED (жүйелік қуат жарық диоды):*

*Корпустың алдыңғы панелінде орналасқан күй индикаторының қосылуы. Жүйе жұмыс істеп тұрған кезде жарық диоды индикаторы жанады. Жүйе S1/S3 күту режимінде болғанда, ЖШД жыпылықтайды. Жүйе күту режимінде S4 немесе өшірулі (S5) болғанда, ЖШД өшеді.*

#### *HDLED (Қатты диск әрекетінің жарық диоды):*

*Алдыңғы панельде орналасқан қатты диск әрекетінің жарық диодты индикаторын қосу. ЖШД индикаторы қатты диск деректерді оқып жатқанда немесе жазып жатқанда жанады.*

*Әр түрлі жағдайларда алдыңғы панель әртүрлі болуы мүмкін. Негізінде, алдыңғы панельде қуат түймесі, қалпына келтіру түймесі, қуат жарық диоды, қатты диск әрекетінің жарық диоды, динамик және т.б. бар. Алдыңғы панельді осы блокқа қосқанда, сымдарды терминалдарға дұрыс қосыңыз*

Шасси қуаты және динамиктің жарық диодты тақырыбы (7 істікшелі, SPK\_PLED1) (1, № 26 бетті қараңыз)

Сериялық ATA3 қосқыштары (SATA3\_1\_2: 1-бетті қараңыз, № 15) (SATA3\_3\_4: 1-бетті қараңыз, № 16) (SATA3\_A1\_A2: 1-бетті қараңыз, № 18) (SATA3\_A3\_A4: 1-бетті қараңыз, № 17)

USB 2.0 тақырыптары (9 істікшелі, USB\_3\_4) (1, № 25 бетті қараңыз) (9 істікшелі, USB\_5\_6) (1, № 24 бетті қараңыз)

USB 3.2 Gen1 тақырыптары (19 істікшелі, USB3\_7\_8) (1, № 10 бетті қараңыз)

(19 істікшелі, USB3\_5\_6) (1, № 14 бетті қараңыз)

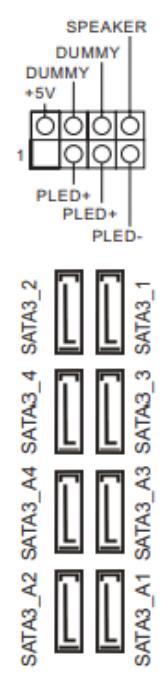

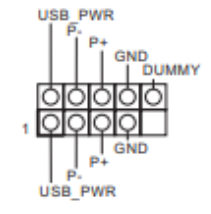

Жарық диодты қуат индикаторы мен корпус динамигін қосуға арналған.

Бұл алты-сегіз SATA3 кабельдері 6,0 Гбит/с дейінгі деректерді тасымалдау жылдамдығы үшін ішкі жад құрылғыларының SATA кабельдерін қосуға арналған.

\* Жылдамырақ жүктеу уақыттары үшін SSD дискілері үшін AMD B550 SATA (SATA3\_1) порттарын пайдаланыңыз.

Аналық платада екі тақта бар. Әрбір USB 2.0 тақырыбы екі портты қолдайды.

A PB SSRX **PA SSRX** :ND .<br>44 PB SSTX cw **IA\_PB\_55** ta PB IA PB D

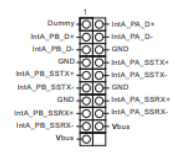

Аналық платада екі тақта бар. Әрбір USB 3.2 Gen1 тақырыбы екі портты қолдайды.

Алдыңғы USB 3.2 Gen2 Type C тақырыбы (20 түйреуіш, F\_USB31\_  $TC<sub>2</sub>$ (1, № 11 бетті қараңыз)

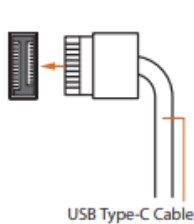

Аналық платаның алдыңғы панелінде USB 3.2 Gen2 Type C порты үшін бір тақырып бар. Бұл тақырып USB 3.2 Gen2 модулін қосымша USB 3.2 Gen2 порттарымен қосу үшін пайдаланылады.

Алдыңғы панель дыбысы (9 істікшелі, HD\_AUDIO1) (1, № 31 бетті қараңыз)

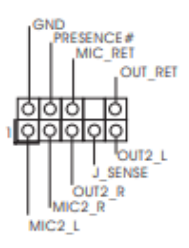

Бұл қосқыш аудио құрылғыларын алдыңғы аудио панеліне қосуға арналған.

- *1. Ажыратымдылығы жоғары аудио жүйесі ұяны тану функциясын қолдайды, бірақ дұрыс жұмыс істеу үшін шасси панелінің сымы HDA сигналын қолдауы керек. Жүйені орнату нұсқауларын осы нұсқаулықты және шасси нұсқаулығын қараңыз.*
- *2. AC'97 аудио панелін пайдалансаңыз, оны алдыңғы панельдің аудио ұясына келесідей қосыңыз:*
	- *A. Mic\_IN (MIC) MIC2\_L желісіне қосыңыз.*
	- *B. Audio\_R (RIN) OUT2\_R, Audio\_L (LIN) OUT2\_L.*
	- *C. Жер сымын (GND) жерге (GND) терминалына қосыңыз.*
	- *D. MIC\_RET және OUT\_RET түйреуіштері тек жоғары ажыратымдылықтағы аудио панелі үшін пайдаланылады. AC'97 аудио панелін пайдаланған кезде оларды қосудың қажеті жоқ.*

*E. Алдыңғы микрофонды қосу үшін Realtek басқару тақтасының FrontMic қойындысына өтіп, Жазу дыбыс деңгейі параметрін реттеңіз.*

#### Желдеткіш немесе

шассидегі суды салқындату сорғысына арналған қосқыштар

(4 істікшелі CHA\_FAN1/WP) (1, № 27 бетті қараңыз) (4 істікшелі CHA\_FAN2/WP) (1, № 28 бетті қараңыз)

(4 істікшелі CHA\_FAN3/WP) (1, № 33 бетті қараңыз)

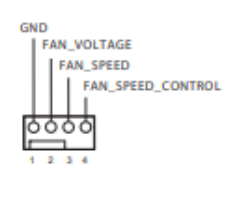

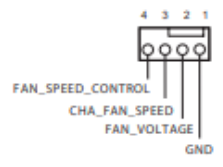

Бұл аналық плата шассидің суды салқындату жүйесіне арналған бес 4 істікшелі желдеткішпен жабдықталған. 3 істікшелі шассидің суды салқындату жүйесі 1-3 түйреуіштерге қосылуы керек.

(4 істікшелі CHA\_FAN4/WP) (1, № 12 бетті қараңыз)

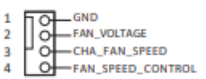

(4 істікшелі CHA\_FAN5/WP) (1, № 13 бетті қараңыз)

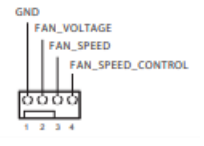

CPU салқындату желдеткішінің қосқышы (4 істікшелі, CPU\_FAN1) (1, № 4 бетті қараңыз)

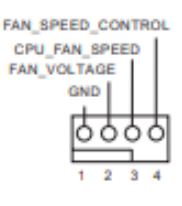

Бұл аналық плата 4 істікшелі шуы төмен CPU желдеткішінің тақырыбымен жабдықталған. 3 істікшелі процессорды салқындату желдеткішін қосқыңыз келсе, оны 1-3 істікшелерге қосыңыз.

Желдеткіш немесе CPU суды салқындату сорғысына арналған қосқыш (4 істікшелі CPU\_FAN2/ WP\_3A) (1, № 3 бетті қараңыз)

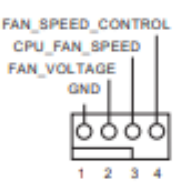

Бұл аналық плата CPU суды салқындату үшін 4 істікшелі тақырыппен жабдықталған. 3 істікшелі процессордың суды салқындату жүйесі 1-3 түйреуіштерге қосылуы керек.

ATX қуат қосқышы (24 істікшелі, ATXPWR1) (1, № 9 бетті қараңыз)

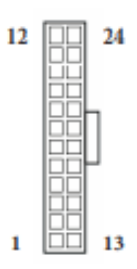

Бұл аналық плата 24 істікшелі ATX қуат қосқышымен жабдықталған. 20 істікшелі ATX қуат коннекторын пайдалану үшін оны 1 істікшелі және 13 істікше бойымен жалғаңыз

ATX 12V қуат қосқышы (8 істікшелі, ATX12V1) (1, №1 бетті қараңыз) (8 істікшелі, ATX12V2) (1, № 2 бетті қараңыз)

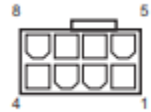

SPI TRM блоктау (13 істікшелі, SPI\_TPM\_J1) (1, № 32 бетті қараңыз)

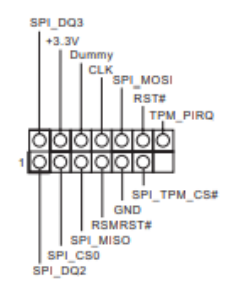

Бұл аналық платада екі 8 істікшелі ATX 12 В қуат коннекторы бар. 4 істікшелі ATX қуат қосқышын пайдалану үшін оны 1 істікшелі және 5 істікшелі істікшенің бойымен жалғаңыз. **\*Назар аударыңыз! Жалғанған қуат кабелі графикалық картаға емес, процессорға арналғанын тексеріңіз. Бұл қосқышқа PCIe қуат кабелін**

Бұл қосқыш кілттерді, сандық сертификаттарды, құпия сөздерді және деректерді қауіпсіз сақтай алатын SPI сенімді платформа модулі (TPM) жүйесін қолдауды қамтамасыз етеді. TPM жүйесі сонымен қатар желі қауіпсіздігін жақсартады, цифрлық идентификацияларды қорғайды және платформаның тұтастығын қамтамасыз етеді.

**қоспаңыз.**

RGB LED артқы жарығын қосуға арналған розеткалар.

(4 істікшелі, RGB\_LED1)

(1, № 29 бетті қараңыз)

(4 істікшелі, RGB\_LED2)

(1, № 5 бетті қараңыз)

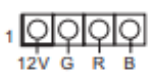

Бұл екі RGB жарық ұясы RGB жарықдиодты жарық ұзартқыш кабелін қосу үшін пайдаланылады, бұл әртүрлі жарық әсерлерін жүзеге асыруға мүмкіндік береді.

**Назар аударыңыз! Кері полярлығы бар RGB LED кабелін қосуға қатаң тыйым салынады, себебі бұл оны зақымдауы мүмкін.** \* Осы екі аяқ киімді

пайдалану туралы қосымша ақпаратты 43-бетті қараңыз.

Бұл екі адрестелетін жарық диоды тақырыптары әртүрлі жарық әсерлерін жүзеге асыра алатын мекенжайлық жарық диоды ұзартқыш кабелін қосу үшін пайдаланылады.

**Назар аударыңыз! Кері полярлығы бар адрестелетін жарықдиодты артқы жарық кабелін қосуға қатаң тыйым салынады, себебі бұл оны зақымдауы мүмкін.**

\* Бұл аяқ киімді пайдалану туралы қосымша ақпаратты 44-бетті қараңыз.

Мекенжайлы жарықдиодты жарықтандыру тақталары (3 істікшелі, ADDR\_LED1) (1, № 30 бетті қараңыз)

(3 істікшелі, ADDR\_LED2) (1, № 7 бетті қараңыз)

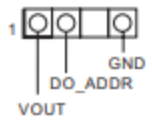

### 1.5 Смарт қосқыштар

Бұл аналық плата бес смарт қосқышпен жабдықталған: қуат түймесі, қалпына келтіру түймесі, тазалау CMOS түймесі және BIOS Flashback түймесі, бұл жүйені жылдам қосуға және өшіруге, жүйе параметрлерін қалпына келтіруге, CMOS параметрлерін қалпына келтіруге және BIOS-ты жыпылықтауға мүмкіндік береді.

Қуат түймесі (PWRBTN) (1, № 21 бетті қараңыз)

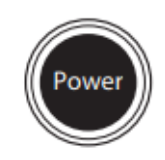

Қуат түймесі жүйені жылдам қосуға және өшіруге арналған.

Қалпына келтіру түймесі (RSTBTN) (1, № 22 бетті қараңыз)

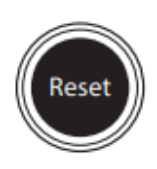

Қалпына келтіру түймесі жүйені жылдам қайта қосуға арналған.

CMOS қалпына келтіру түймелері (CLRCBTN1) (3, № 15 бетті қараңыз) (CLRCBTN2) (1, № 19 бетті қараңыз)

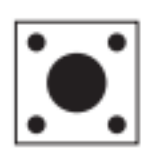

CMOS қалпына келтіру түймелері CMOS мәндерін жылдам қалпына келтіруге арналған.

 *Бұл мүмкіндік компьютер өшірілген және қуат көзінен ажыратылған кезде ғана жұмыс істейді.*

BIOS жарқыл түймесі (BIOS\_FB1) (3, №1 бетті қараңыз)

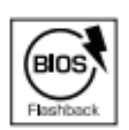

BIOS Flashback түймесі BIOS-ты жыпылықтауға мүмкіндік береді.

ASRock-тың BIOS жыпылықтау мүмкіндігі жүйені қоспай немесе орталық процессорды пайдаланбай BIOS-ты жаңартуға мүмкіндік береді.

USB флэш-дискісі арқылы BIOS жыпылықтау функциясын пайдалану үшін төмендегі қадамдарды орындаңыз.

- 1. ASRock веб-сайтынан ең соңғы BIOS файлын жүктеп алыңыз: http://www. asrock.com.
- 2. BIOS файлын USB флэш-дискісіне көшіріңіз. USB флэш-дискісі FAT32 файлдық жүйесін пайдалануы керек.
- 3. Zip мұрағатынан BIOS файлын шығарып алыңыз.
- 4. Файлдың атын **«creative.rom»** деп өзгертіңіз және оны X түбірлік каталогында сақтаңыз: USB флэш-дискісі
- 5. 24 істікшелі қуат қосқышын жүйелік тақтаға қосыңыз. Содан кейін қуат көзіндегі айнымалы ток қосқышын қосыңыз. \*Жүйені қосудың қажеті жоқ.
- 6. USB флэш-дискісін BIOS жыпылықтайтын USB портына қосыңыз.
- 7. BIOS микробағдарлама қосқышын шамамен 3 секунд басып тұрыңыз. Индикатор жыпылықтай бастайды.
- 8. Индикатордың жыпылықтауын тоқтатуды күтіңіз, бұл BIOS-тың соңы жыпылықтауын білдіреді.

\* Егер индикатор жасыл болса, ол BIOS жыпылықтау процесіндегі қатені көрсетеді.

USB флэш-дискісі BIOS жыпылықтайтын USB портына қосылғанын тексеріңіз.

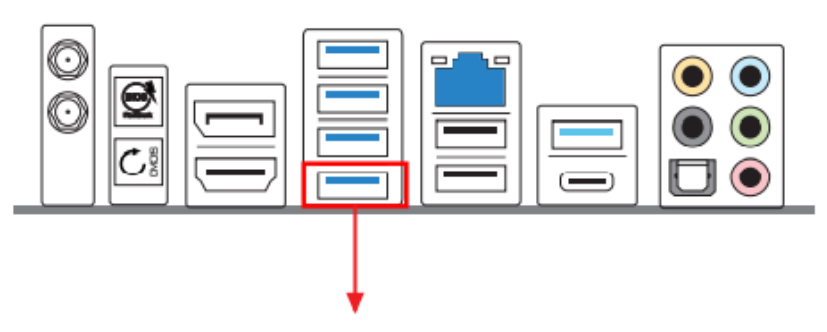

BIOS жыпылықтауына арналған USB порты